#### How to set up OneDrive

OneDrive is available to all MTSU employees and students, providing you with 5TB of space. OneDrive comes with Windows, and it is also available when you install Office 365 (Windows & Mac)

- Type **OneDrive** in the search box on the Windows taskbar.
- Click on the OneDrive app to start your first-time setup.
- Sign in with your MTSU fsa credentials.
- Ex.: jdoe@mtsu.edu or jd4s@mtmail.mtsu.edu
- In the Your OneDrive folder screen, click on Next. Then, select next on the All your files, ready and ondemand options.
- Your OneDrive will be set to **Files on Demand** by default. Files on-demand mean files do not take up space on your computer but are available to you on demand.
- Once you have successfully set up your OneDrive, the cloud icon will turn blue in the taskbar.

### **OneDrive File Icons Explained**

- When a file has a cloud icon, it means only available online. These files do not take up space on your PC and will be downloaded as you use them.
- The green check on an unfilled circle means available on the device you are currently using. When you open a file, it downloads it to your device so you can edit it even if you are not connected to the network. The file will automatically sync with the OneDrive cloud once you connect back to the network.
- The white check on a green circle means you have access offline, and the file is always on this device. Once you connect to the network, the changes made will automatically sync to the cloud.

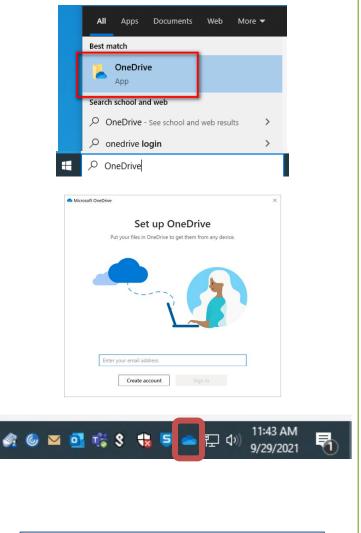

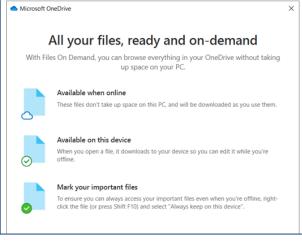

#### **Viewing Files**

You can view your files through File Explorer or the web browser. Choose whichever you are most comfortable with using.

### **Sharing Files**

You can use OneDrive to share documents with other people (faculty, staff, students, or anyone else.) To share documents in OneDrive, follow these steps:

- Open the View online version.
- Highlight the desired file, and then click on the **Send link** icon.
- Enter the email of the person you want to share the file with and click on [Send]. The person will receive an email with a link to the file.
- By default, the file access permission is "Anyone with the link can edit." Click on that setting to open the Link settings window and change the access permission and other settings such as who can access the file, disable editing, set an expiration date, set a password, etc. Click [Apply] when done.
- Alternatively, you can see who has access to a file using the **Manage access** window. Click on the three dots (ellipses).
- Select Manage access. The Manage access window shows everybody who has access to the file and their permissions.
- You can use **Direct access** to give access to the file to specific people. Click on the "+" sign to provide access to other users.
- Any user can see what files are shared with them by clicking on the Shared, Shared with you option on the OneDrive web page.

\*\*Disclaimer\*\* Be aware whomever you share with can share the shared document with anyone they want. \*\*To restrict this behavior, please **contact us**\*

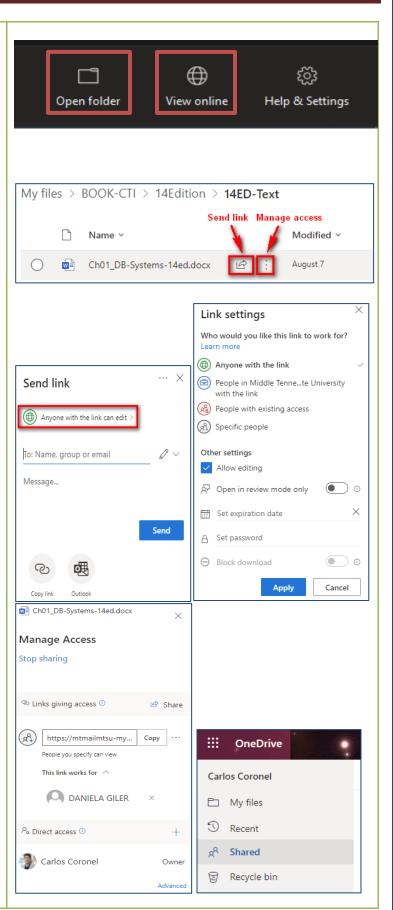

#### Using OneDrive with a web browser You can access OneDrive via the web browser. To access OneDrive, follow the steps below: → C O A https://login.microsoftonline.com/common/oauth2/v2.0/authorize?dient\_id=47 ☆ ⊠ \$2 🖸 ≡ Open the web browser • Go to https://portal.office.com • Students should log in with the FSA email • Microsoft address (i.e., dn3y@mtmail.mtsu.edu) Sign in Email, phone, or Skype Teachers/Staff must log in with their FSA No account? Create one! Can't access your account? credentials (i.e.jDoe@mtsu.edu) Click on Next Back • Sign-in options Terms of use Privacy & cookies Another screen may appear asking you to • $\leftarrow \rightarrow \mathbb{C}$ $\bigcirc$ $\mathbb{A}$ https://login.microsoftonline.com/common/oauth2/v2.0/authorize?client\_id=47: $\diamondsuit$ 오 호 G select your Work/School or Personal account. Select your Work/School Account. Microsoft Enter your MTSU email password It looks like this email is used with more than one account from Microsoft. Which one do you want to use? Work or school account Created by your IT department ccoronel@mtsu.edu À R Personal account Created by you ccoronel@mtsu.edu Tired of seeing this? Rename your personal Microsoft Back > C O A #1 ☑ 호 G = III Office Your Office 365 portal will appear • • Good afternoor Ð Click on the App Launcher ( Recommended Ð You edited this the ago You edited this Fri at 10,21 AM You edited this Tue at 5.04 PM Ø INFS-2200 Class News Updates Word Nord Excel hi li Class News Update Ranking eet22CC R R 0 Ouick access ③ All ③ Recently opened ⑧ Shared ☆ Favorites + Ť Upload 📑 🔠 4 ClassNewsUpdate 🖉 You edited this B Jenshi Patel - Resum Eccedback 🖉 Jenshi se Jones College of Business ITS **OneDrive Quick Start** 3

- The application list will appear
- Select OneDrive

- The browser will open the OneDrive page
- You can navigate the folders
- Select a file to share

|                                                                                                    |          | Offic                                                                                                    | e →                                                                                                    |                                                                                                    |                                                                                                    |                                                                                                    |
|----------------------------------------------------------------------------------------------------|----------|----------------------------------------------------------------------------------------------------|----------------------------------------------------------------------------------------------------|----------------------------------------------------------------------------------------------------|----------------------------------------------------------------------------------------------------|----------------------------------------------------------------------------------------------------|
| Apps                                                                                                    |          |                                                                                                    |                                                                                                    |                                                                                                    |                                                                                                    |                                                                                                    |
| outlool                                                                                                    | k :      | oneDrive                                                                                                    | ÷                                                                                                    |                                                                                                    |                                                                                                    |                                                                                                    |
| Word                                                                                                    |          | Excel                                                                                                    |                                                                                                    |                                                                                                    |                                                                                                    |                                                                                                    |
| PowerP                                                                                                    | oint     | 0neNote                                                                                                    |                                                                                                    |                                                                                                    |                                                                                                    |                                                                                                    |
| SharePo                                                                                                    | oint     | Teams                                                                                                    |                                                                                                    |                                                                                                    |                                                                                                    |                                                                                                    |
| III OneDrive                                                                                                    |          | Q Search                                                                                                    |                                                                                                    |                                                                                                    |                                                                                                    | 盛 2                                                                                                    |
| Carlos Coronel                                                                                                    | + New ~  | Ø Search T Upload ~ 3 Sync                                                                                                    | , v                                                                                                    |                                                                                                    | ta<br>Ali                                                                                                    | © ?<br>F Sort Y ≡ Y (                                                                                      |
| Carlos Coronel           Image: My files         Image: My files           Image: My files         Image: My files                                                                          | + New ~  |                                                                                                    | 2 4                                                                                                    |                                                                                                    | ŀ                                                                                                    |                                                                                                    |
| Carlos Coronel                                                                                                    | My files |                                                                                                    | 2 ×<br>Modified ×                                                                                                    | Modified By ~                                                                                                    | j:<br>File size ~                                                                                                    |                                                                                                    |
| Carlos Coronel  My files  Recent  A <sup>R</sup> Shared                                                                                                    | My files | T Upload ~ G Sync                                                                                                    | Modified ~<br>June 27, 2017                                                                                                    | Carlos Coronel                                                                                                    | File size ~<br>0 items                                                                                                    | Sharing<br>Private                                                                                         |
| Carlos Coronel Myfiles Myfiles Coronel Recent R <sup>A</sup> Shared Recycle bin Quick access MTSU BAS LAB                                                                                   | My files | ↑ Upload × G Sync PL Automatin same × tachments OOK-CTI                                                                                                    | Modified ~<br>June 27, 2017<br>May 30, 2021                                                                                                    | Carlos Coronel                                                                                                    | File size ~<br>0 items<br>2 items                                                                                                    | F Sort V = V (<br>Sharing<br>Private<br>Private                                                            |
| My files       Image: Shared       Recent       Recycle bin       Quilck access                                                                                                    | My files | T Upload v 😧 Sync 🕫 Automate<br>kame v<br>ttschments<br>000K-C11<br>LASSES                                                                                                    | Modified ~<br>June 27, 2017<br>May 30, 2021<br>June 10, 2020                                                                                                    | Carlos Coronel<br>Carlos Coronel<br>Carlos Coronel                                                                                                    | File size ~<br>0 items<br>2 items<br>3 items                                                                                                    | F Sort V = V (<br>Sharing<br>Private<br>Private                                                            |
| Carlos Coronel       My files       ②     Recent       A <sup>R</sup> Shared       Ø     Recycle bin       Quick access     MTSU BAS LAB       MTSU JID Teams Champi                        | My files | T Upload V 😧 Sync 🕅 Automate<br>tame V<br>standownetts<br>IOOK-CTI<br>ILASSES<br>185 v2                                                                                                    | Modified ~<br>June 27, 2017<br>May 30, 2021<br>June 10, 2020<br>May 4, 2020                                                                                            | Carlos Coronel<br>Carlos Coronel<br>Carlos Coronel<br>Carlos Coronel                                                                                                    | File size ¥<br>0 items<br>2 items<br>3 items<br>9 items                                                                                         | F Sort V = V (<br>Sharing<br>Private<br>Private<br>Private                                                 |
| Curlos Coronel  My files  Recent  Ar Shared  Souch access  My MSU BAS LAB  My MSU BAS LAB  LGSP_LAB                                                                                         | My files | T Upload V 😧 Sync 🕅 Automate<br>Name V<br>ttschments<br>IGOK-CTI<br>LASSES<br>285-2<br>Jestop                                                                                                    | Modified ~<br>June 27, 2017<br>May 30, 2021<br>June 10, 2020<br>May 4, 2020<br>May 27, 2020                                                                            | Carlos Coronel<br>Carlos Coronel<br>Carlos Coronel                                                                                                    | File size ~<br>0 items<br>2 items<br>3 items                                                                                                    | F Sort V = V (<br>Sharing<br>Private<br>Private                                                            |
| My file       S     Recett       At     Shared       Backet bin     Outlet Access       MISU BAS LAB     Similar Sharepilan       Image: Careford State State     Online Development Guides | My files | T Upload                                                                                                    | Modified ~<br>June 27, 2017<br>May 30, 2021<br>June 10, 2020<br>May 4, 2020                                                                                            | Carlos Coronel<br>Carlos Coronel<br>Carlos Coronel<br>Carlos Coronel<br>Carlos Coronel                                                                                                    | File size ×<br>0 items<br>2 items<br>3 items<br>9 items<br>60 items                                                                             | F Sort ♥                                                                                                   |
| My file       S     Recett       At     Shared       Backet bin     Outlet Access       MISU BAS LAB     Similar Sharepilan       Image: Careford State State     Online Development Guides | My files | T Upload V 😧 Sync 🕅 Automate<br>Name V<br>ttschments<br>IGOK-CTI<br>LASSES<br>285-2<br>Jestop                                                                                                    | Modified ~<br>June 27, 2017<br>May 30, 2021<br>June 10, 2020<br>May 4, 2020<br>May 27, 2020<br>April 19, 2020                                                          | Carlos Coronel Carlos Coronel Carlos Coronel Carlos Coronel Carlos Coronel Carlos Coronel Carlos Coronel                                                                                                    | File size ¥<br>0 items<br>2 items<br>9 items<br>60 items<br>112 items                                                                           | Sharing<br>Sharing<br>Private<br>Private<br>Private<br>Private<br>Private<br>Private                       |
| My file       S     Recett       At     Shared       Backet bin     Outlet Access       MISU BAS LAB     Similar Sharepilan       Image: Careford State State     Online Development Guides | My files | T Upload  Sync  Anner  Anner  | Modified ~<br>June 27, 2017<br>May 30, 2021<br>June 10, 2020<br>May 42, 2020<br>May 27, 2020<br>April 19, 2020<br>January 22, 2021                                     | Carlos Coronel<br>Carlos Coronel<br>Carlos Coronel<br>Carlos Coronel<br>Carlos Coronel<br>Carlos Coronel<br>Carlos Coronel                                                                                                    | File size ><br>0 items<br>2 items<br>3 items<br>60 items<br>112 items<br>25 items                                                               | Sharing<br>Sharing<br>Private<br>Private<br>Private<br>Private<br>Private<br>Private<br>Private<br>Private |
| My file       S     Recett       At     Shared       Backet bin     Outlet Access       MISU BAS LAB     Similar Sharepilan       Image: Careford State State     Online Development Guides | My files | T Upload  Sync  Anner  Anner  | Modified ~<br>June 27, 2017<br>May 30, 2021<br>June 10, 2020<br>May 27, 2020<br>April 19, 2020<br>January 22, 2021<br>December 9, 2020                                 | Carles Corenel Carles Corenel Carles | File size ~<br>0 items<br>2 items<br>3 items<br>60 items<br>112 items<br>25 items<br>25 items                                                   | Sharing<br>Sharing<br>Private<br>Private<br>Private<br>Private<br>Private<br>Private<br>Private            |
| My file       S     Recett       At     Shared       Backet bin     Outlet Access       MISU BAS LAB     Similar Sharepilan       Image: Careford State State     Online Development Guides | My files | T Upload  Y G Sync  R Automate  Anne  Y  Anne  Y  Anne    Anne  Y  Anne  Y  Anne    | Modified ~<br>Anne 27, 2017<br>Anne 10, 2020<br>Anne 10, 2020<br>Anny 27, 2020<br>Anny 27, 2020<br>Anny 27, 2020<br>Anny 22, 2021<br>December 8, 2020<br>Anny 8, 2020  | Carlos Coronel<br>Carlos Coronel<br>Carlos Coronel<br>Carlos Coronel<br>Carlos Coronel<br>Carlos Coronel<br>Carlos Coronel<br>Carlos Coronel<br>Carlos Coronel<br>Carlos Coronel<br>Carlos Coronel                                                                                                    | File size ¥<br>Ø kerns<br>Ø kerns<br>Ø kerns<br>Ø kerns<br>112 kerns<br>112 kerns<br>25 kerns<br>25 kerns<br>9 kerns                            | Sharing<br>Sharing<br>Provide<br>Provide<br>Provide<br>Provide<br>Provide<br>Owner MTSUT<br>Provide        |
| My file       S     Recett       At     Shared       Backet bin     Outlet Access       MISU BAS LAB     Similar Sharepilan       Image: Careford State State     Online Development Guides | My files | T Upload  Y G Sync  R Automate  Anne  Y  Anne  Y  Anne    Anne  Y  Anne  Y | Modified * Ame 27, 2017 May 20, 2021 May 20, 2021 May 20, 2020 May 27, 2020 May 27, 2020 May 28, 2020 May 24, 2020 May 24, 2020 May 24, 2020 May 24, 2020 May 24, 2020 | Carlos Coronel<br>Carlos Coronel<br>Carlos Coronel<br>Carlos Coronel<br>Carlos Coronel<br>Carlos Coronel<br>Carlos Coronel<br>Carlos Coronel<br>Carlos Coronel<br>Carlos Coronel<br>Carlos Coronel<br>Carlos Coronel                                                                                                    | File size ×<br>0 ann<br>2 ann<br>2 ann<br>6 ann<br>12 ann<br>12 ann<br>12 ann<br>23 dans<br>23 dans<br>23 dans<br>23 dans<br>23 dans<br>24 dans | For v r v v v v v v v v v v v v v v v v v                                                                  |

- Click on the three dots ( ) and select **Share**
- Follow the instructions as explained earlier in this document.

| III OneDrive              |              | ₽ Search                      |                 |                |               | ۲                           |  |  |
|---------------------------|--------------|-------------------------------|-----------------|----------------|---------------|-----------------------------|--|--|
| Carlos Coronel            | + New ~      | 🕲 Open 🖂 🖻 Share 🛛 Copy link  | 🚽 Download 🤇    | 🖹 Print \cdots | ↓≂ Sort ~ 🗙 1 | selected 😑                  |  |  |
| D My files                |              |                               |                 |                |               |                             |  |  |
| ③ Recent                  | My files > F | Public                        |                 |                |               |                             |  |  |
| g <sup>R</sup> Shared     |              |                               |                 |                |               |                             |  |  |
| 🗑 Recycle bin             | D            | Name Y                        | Modified ~      | Modified By ~  | File size 🗡   | Sharing                     |  |  |
| Quick access              | Da l         | PPT+Poll                      | Open            | Sarlos Coronel | 3 items       | g <sup>R</sup> Shared       |  |  |
| MTSU BAS LAB              |              | AccessVirtualMac.mp4          | Preview         | arlos Coronel  | 114 MB        | ${}_{\rm g^{\rm R}}$ Shared |  |  |
| MTSU ITD Teams Champi     |              | ClassPolling-PPT-MSForms.mp4  | Share           | arlos Coronel  | 502 MB        | g <sup>R</sup> Shared       |  |  |
| GRP_LAB                   | o 💿          | WelcomeToAccountingAnalytic 🖄 | Copy link       | arlos Coronel  | 2.99 MB       | Private                     |  |  |
| Online Development Guides |              |                               | Manage access   |                |               |                             |  |  |
| Create shared library     |              |                               | Download        |                |               |                             |  |  |
|                           |              |                               | Print           |                |               |                             |  |  |
|                           |              |                               | Delete          |                |               |                             |  |  |
|                           |              |                               | Move to         |                |               |                             |  |  |
|                           |              |                               | Copy to         |                |               |                             |  |  |
|                           |              |                               | Rename          |                |               |                             |  |  |
|                           |              |                               | Automate        | >              |               |                             |  |  |
|                           |              |                               | Version history |                |               |                             |  |  |
| Get the OneDrive apps     |              |                               | Open with Kami  |                |               |                             |  |  |
| Return to dassic OneDrive |              |                               | Details         |                |               |                             |  |  |